## 国家市场监管总局电子营业执照下载、使用指南

(来源: [zzapp.gsxt.gov.cn](https://zzapp.gsxt.gov.cn/) 电子营业执照服务专区)

#### 下载执照

法定代表人是电子营业执照的默认领取人。手机版电子营业执照的首次领取只能由法定代表人通过手机等移动终端完成。 法定代表人领取手机版电子营业执照后,可自行或授权证照管理人员保管、持有、使用电子营业执照。法定代表人或者 证照管理人员可授权办事人持电子营业执照办理相关的政务、商务、公共服务等业务。证照管理员和办事人经过授权后 可下载电子营业执照并使用。

#### 其下载流程主要分为以下几步:

#### $\mathcal{I}$

进行实名认证,只有通过实名认证才可以下载执照;如果实名认证不通过,需要到当地的市场监督部门下载电子营业执 照。

1)微信小程序:

先输入微信支付密码,获取微信账号的实名信息,包括姓名和证件号码,再进行人脸识别,完成实名认证。

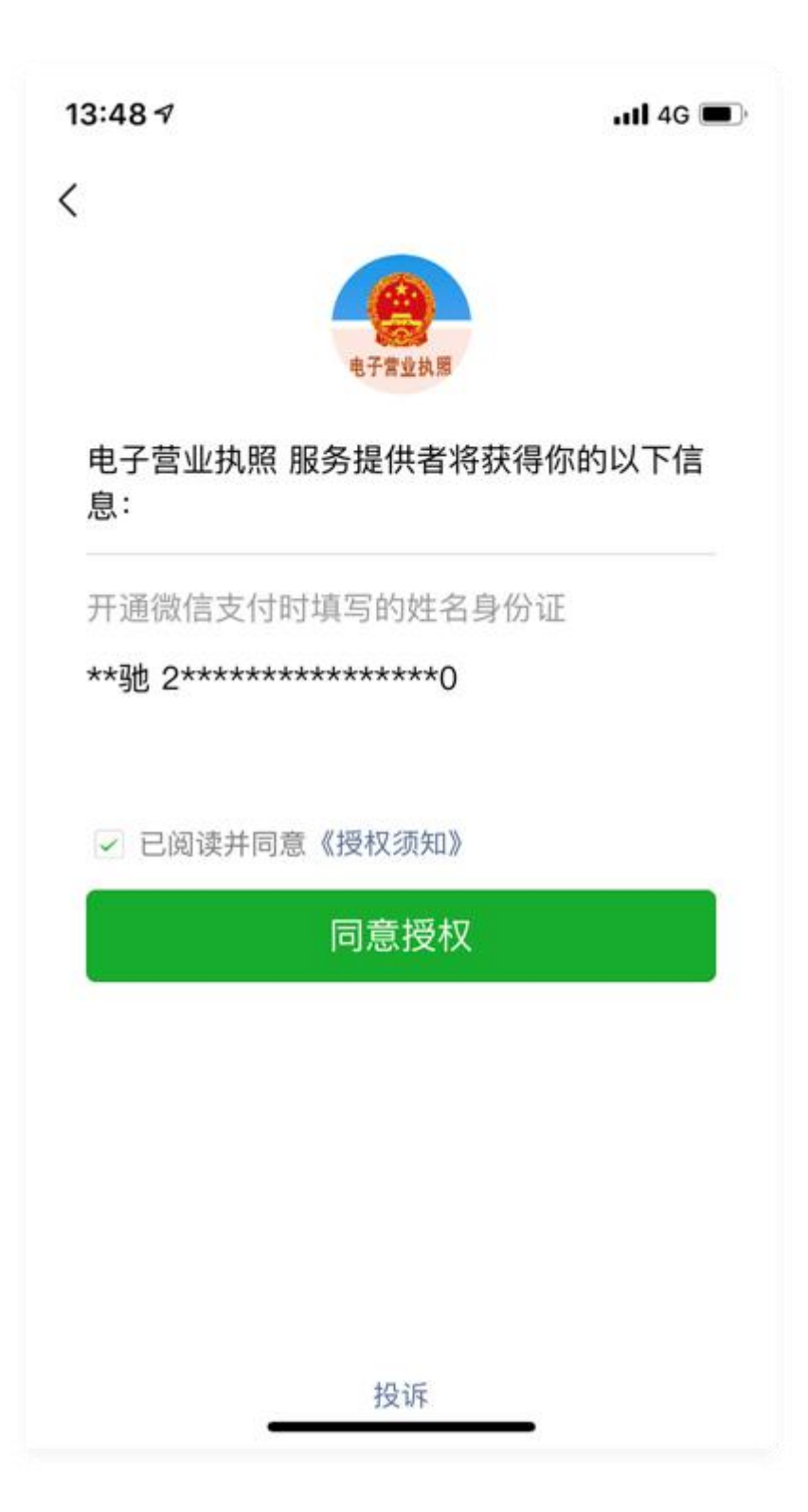

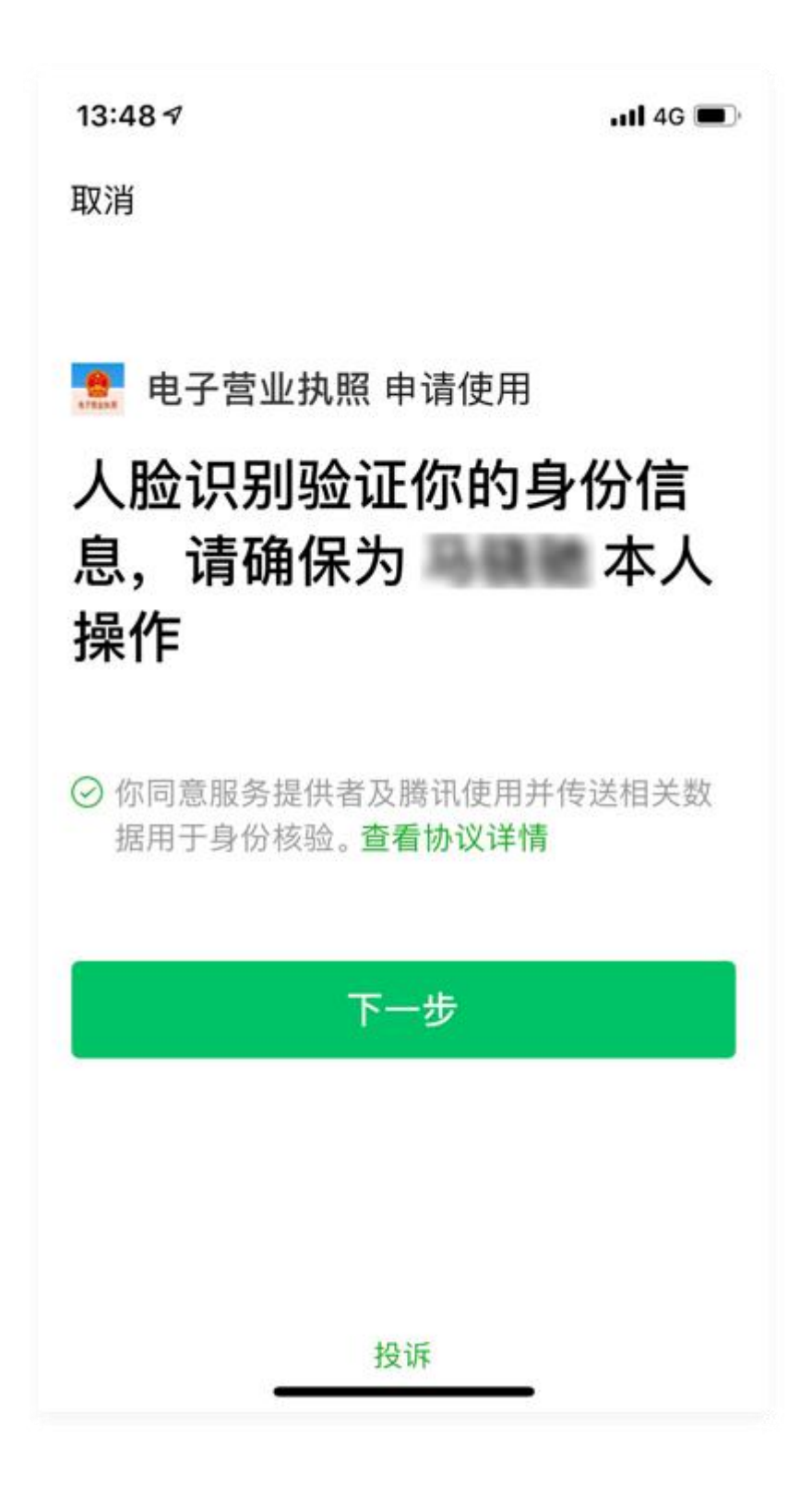

2)支付宝小程序:

授权获取支付宝账号的实名信息,包括姓名和证件号码,再授权采集人脸信息进行实名认证。

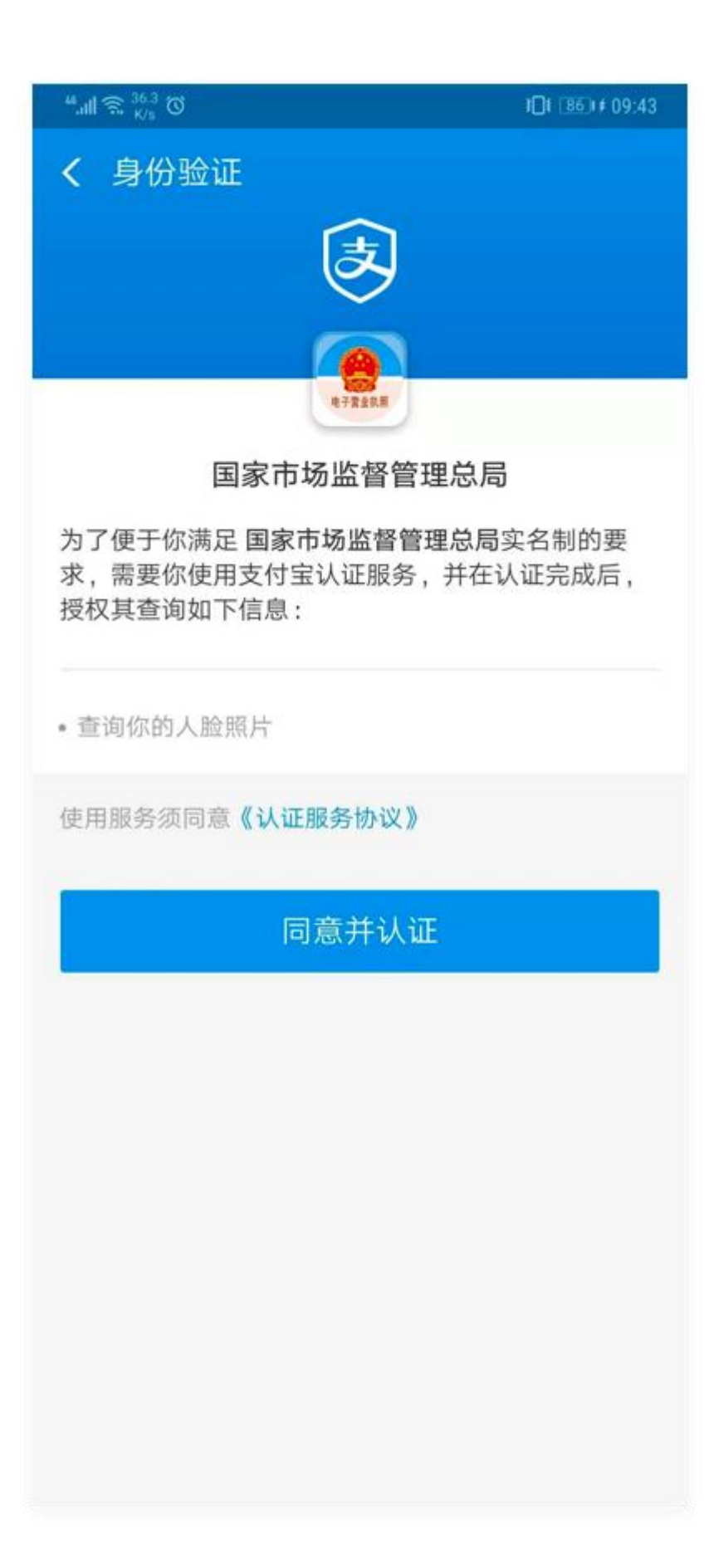

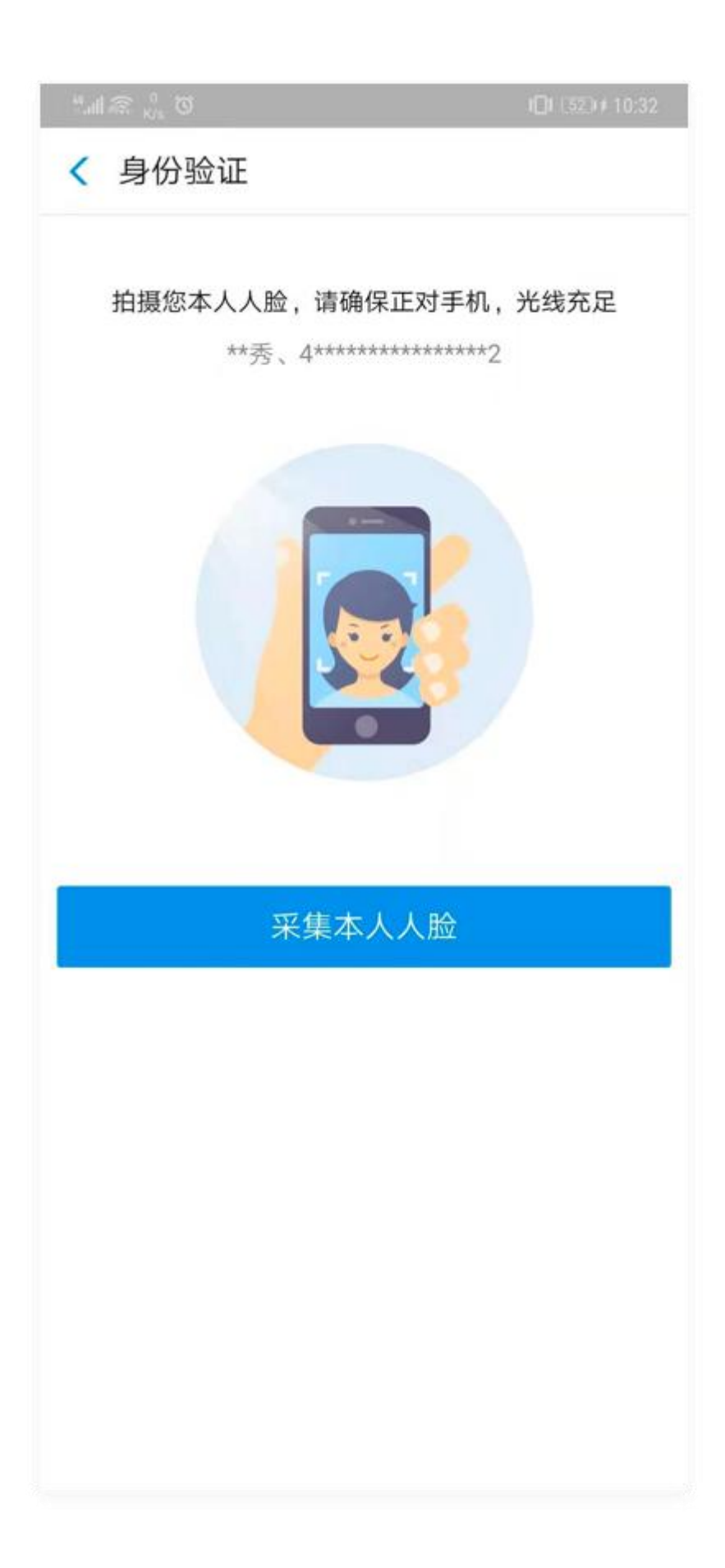

3)百度小程序:

授权获取百度账号的实名信息,包括姓名和证件号码,再授权采集人脸信息进行实名认证。

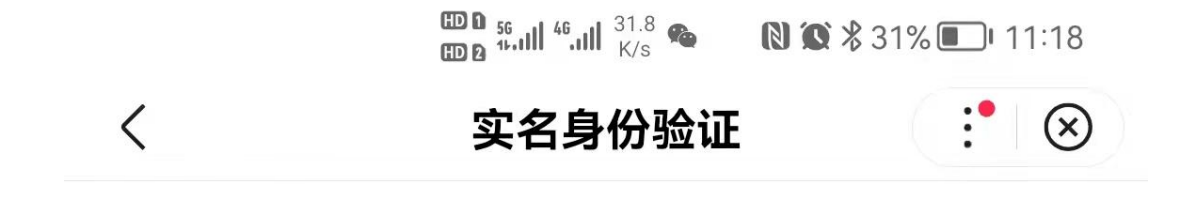

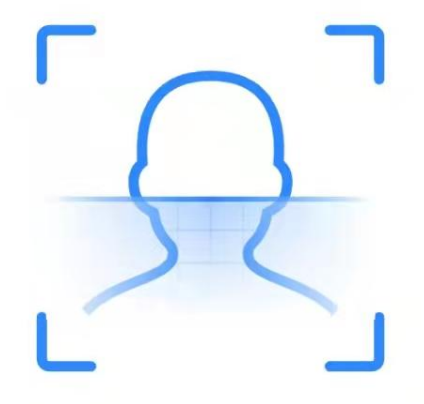

# 当前业务需要进行身份核验

姓名 \*\*达

身份证号 2 \*\*\*\*\*\*\*\*\*\*\*\*\*\*\*\*\*\*2

开始验证

### $2^{n}$

通过实名认证后,选择企业所在的登记地,显示该登记地的所有可下载和已下载的执照记录,在"可下载执照记录"中选 择企业名称,下载该企业的电子营业执照。

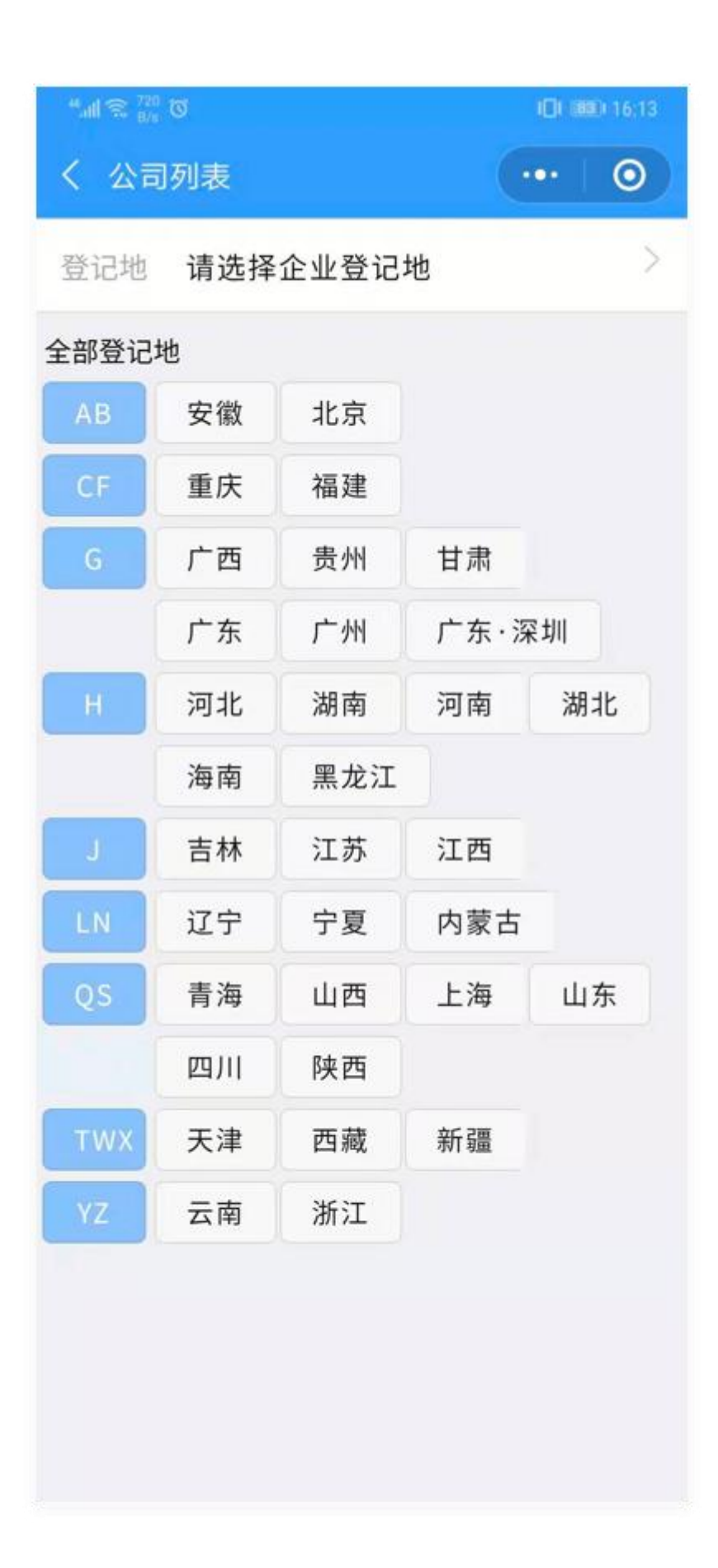

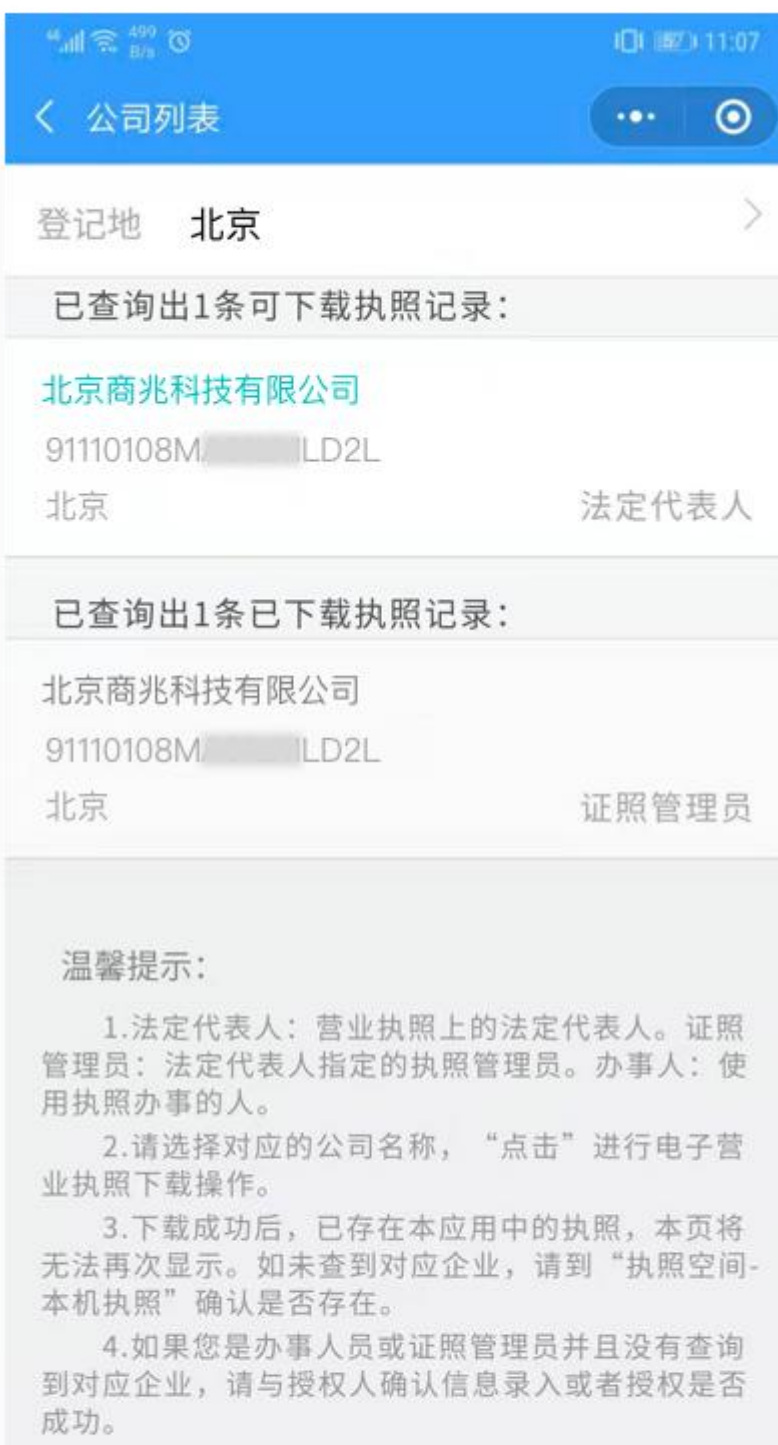

3

下载电子营业执照前,需要阅读并同意《执照下载声明》。如果本 APP 上修改过密码,下载时需要输入修改后的密码。

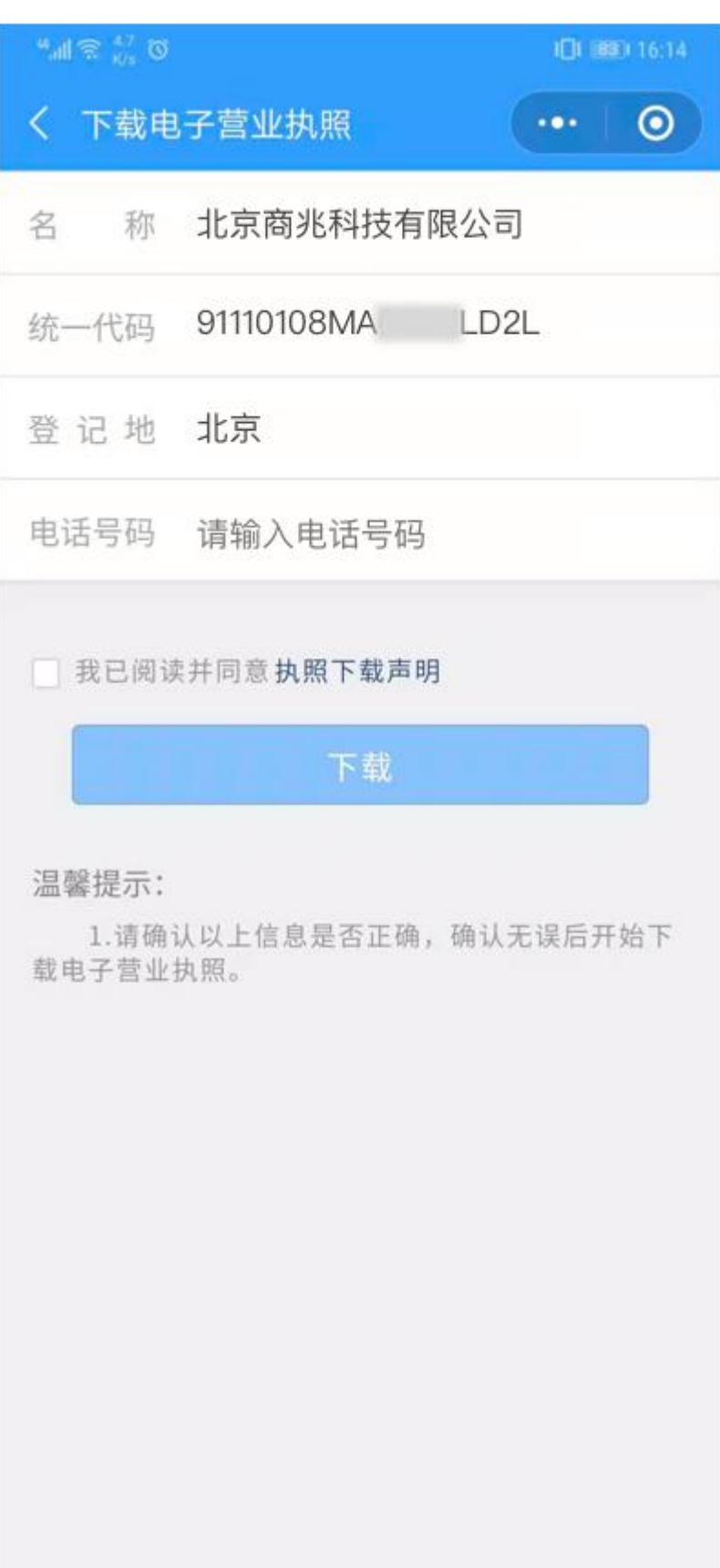

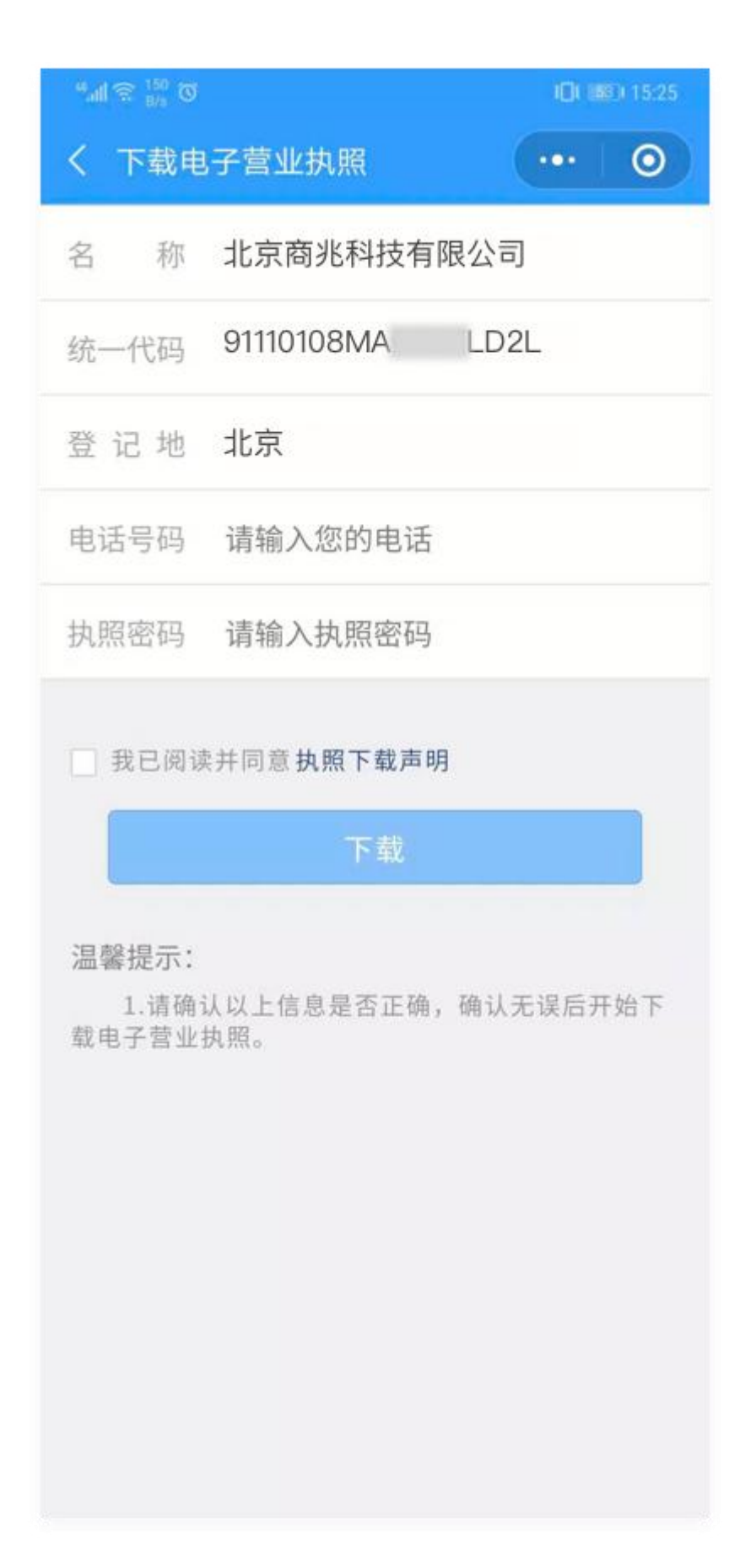

执照下载成功后,可以继续下载其他的执照;也可以修改本手机当前 APP 已经下载的所有执照的密码,或者返回主页 进行其他的操作。

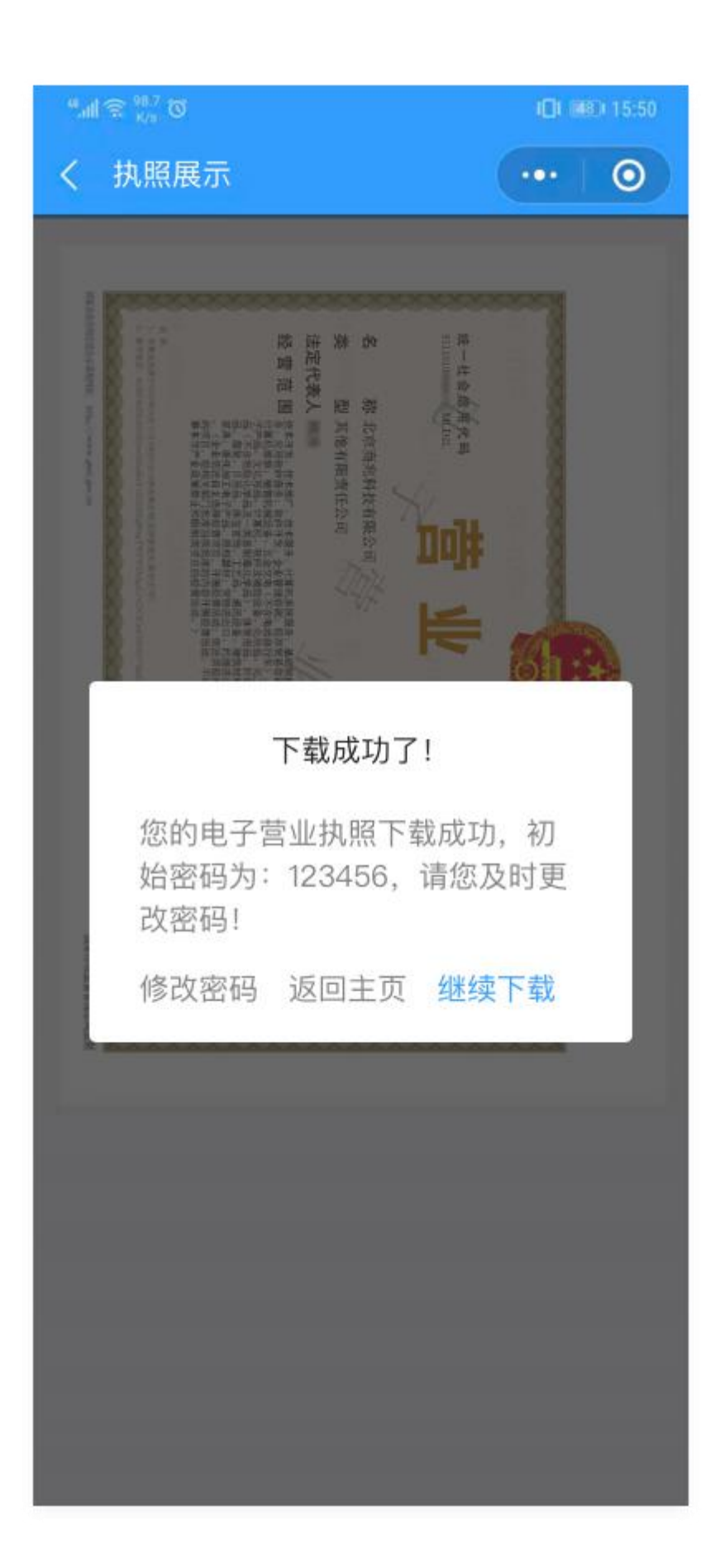

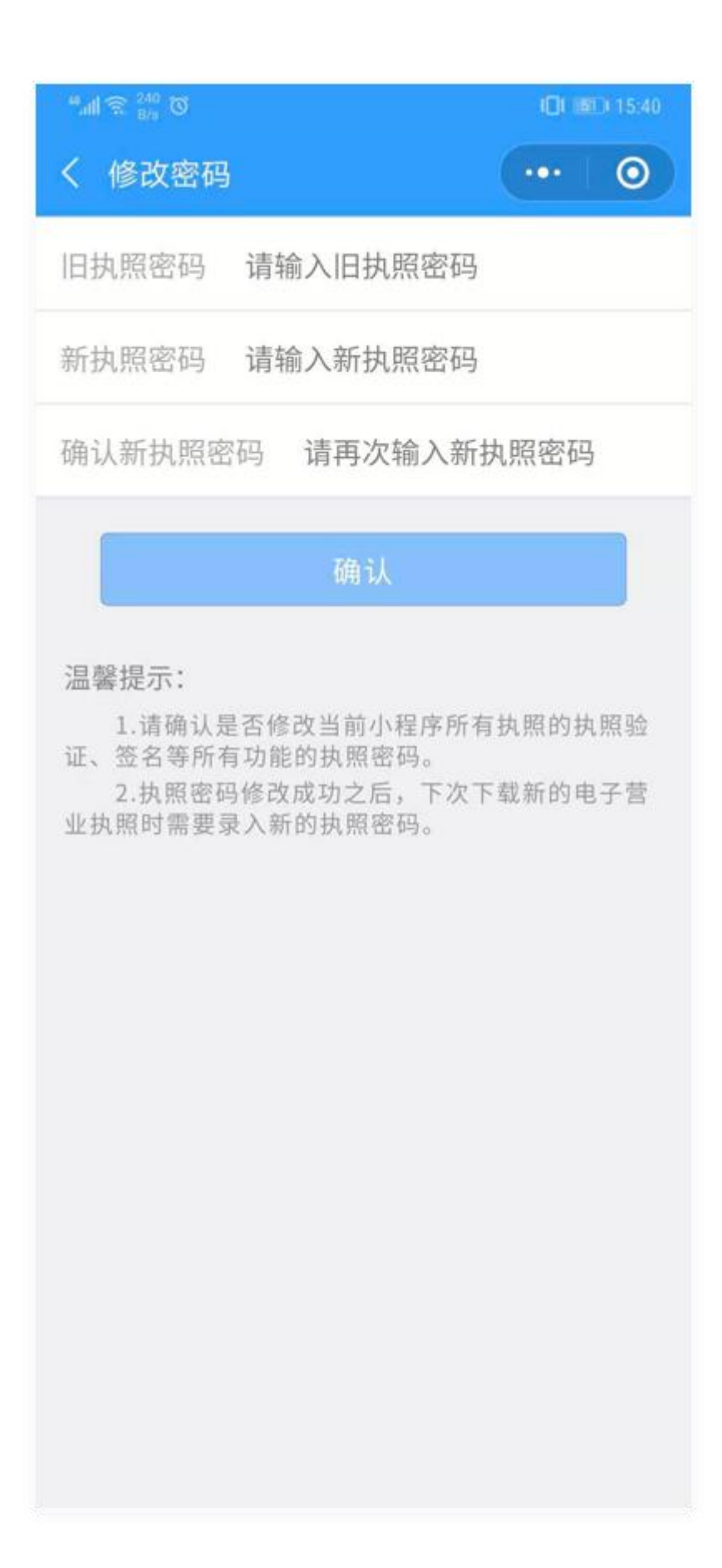